# <span id="page-0-1"></span>**Account management via the API**

Account management operations include creating accounts, modifying existing accounts and deleting accounts. As outlined in section 3.4, accounts belong to an organisation. Therefore many account operations are applied to an organisation object.

- [Creating new accounts](#page-0-0)
- [Fetching individual accounts](#page-3-0)
- [Modifying individual accounts](#page-5-0)
- [Deleting accounts](#page-6-0)
- [Updating an organisation for an account](#page-6-1)
- [Password Reset](#page-7-0)

# <span id="page-0-0"></span>Creating new accounts

## **Prerequisites**

To create new accounts, a client application must

- authenticate to the API as described in [Authenticating to the API](https://docs.openathens.net/display/MD/Authenticating+to+the+API).
- obtain an organisation object for the organisation under which the account should be created, as described in [Fetching organisations via the API.](https://docs.openathens.net/display/MD/Fetching+organisations+via+the+API)

## **Procedure**

To create a new account underneath a given organisation, perform an HTTP POST request to the by following the link with a relation of 'add' from an organisation, sending a request body with an application/vnd.eduserv.iam.admin.accountRequest-v1+json object.

/api/v1/[example.org/organisation/<](http://example.org/organisation/)id>/accounts/create/<type>

Where id is the organisation ID and type is the type of account being created, usually 'personal' (personal, organisation\_administrator, user\_administrator, self\_registration, access).

# **Request querystring**

The following querystring parameters affect the behaviour of the operation.

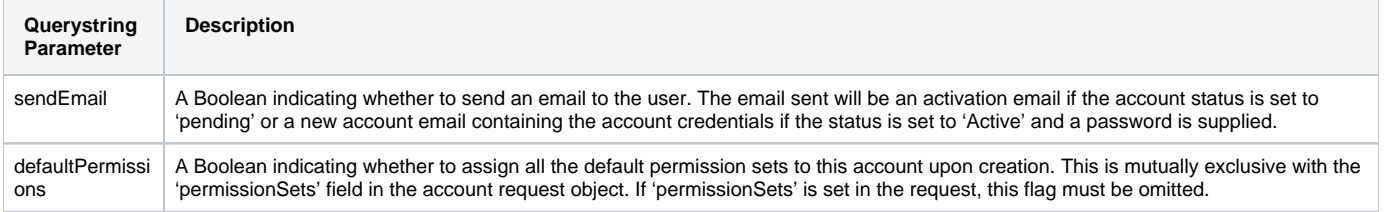

## **Response payload**

The response payload is the application/vnd.eduserv.iam.account-v1+json object that was created. This includes the allocated object ID, activation code (if status was set to 'pending') and permission sets (if applicable).

The 'Location' header contains a reference to the newly created account object.

## **Response codes**

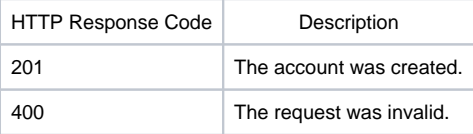

# **application/vnd.eduserv.iam.admin.accountRequest-v1+json object**

Account request objects encode information about account creation and modification requests. They contain a sub-set of the fields of an account object (because some fields on accounts are read-only or not applicable at the time an account is created). When creating new accounts, requests must contain at least the minimum fields required, namely

- status
- password (if status is set to active)
- all mandatory attributes, as defined in the attribute schema for the type of account being created
- the account expiry date

When modifying existing accounts, only the fields that the client wishes to modify need be sent (see the [account management](#page-0-1) section for further details).

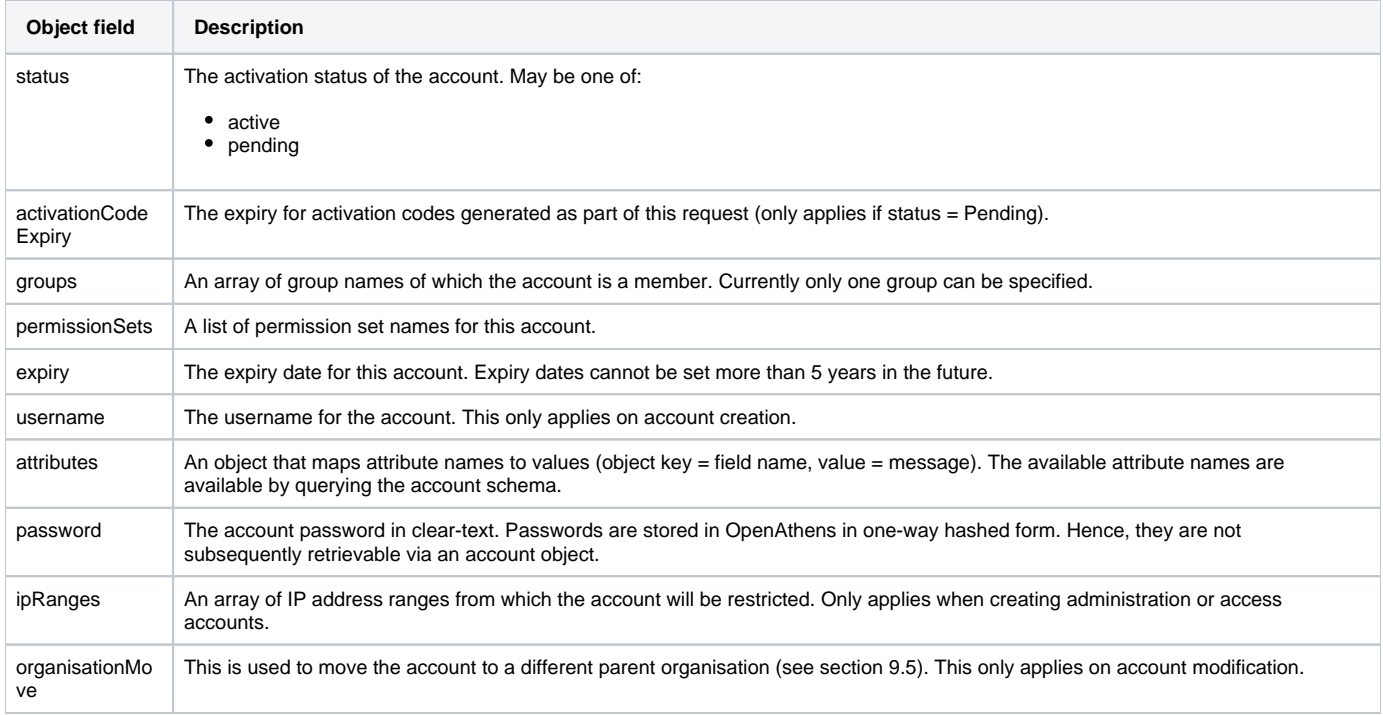

# **Account status**

The status of the account designates whether it is 'active', or 'pending activation'. Accounts marked as active have had a password assigned to them, either by an administrator, or as part of the account activation process. Active accounts may be used to access OpenAthens-protected resources until the account expiry date is reached. Pending accounts cannot login to resources or the API until a password is assigned to the account and the account status is changed to 'active'.

The following table summarises the valid values for the account status.

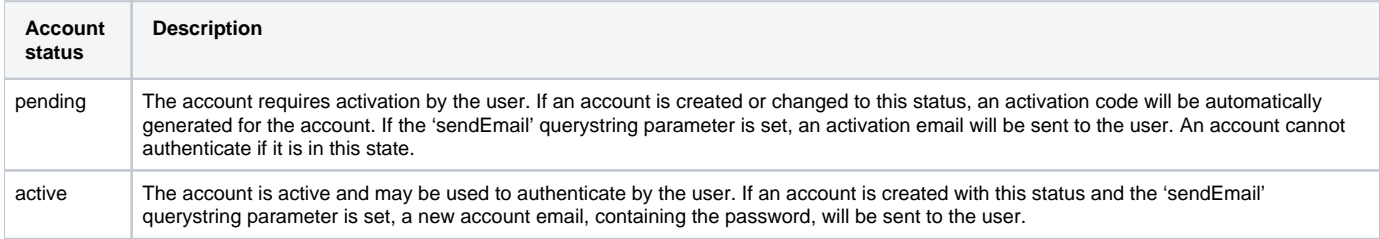

# **Error handling**

If an invalid account creation or modification request is sent an HTTP status of 400 will be returned. The response body will contain an application /vnd.eduserv.iam.admin.accountError-v1+json object detailing the reasons why the request failed.

# **application/vnd.eduserv.iam.admin.accountError-v1+json object**

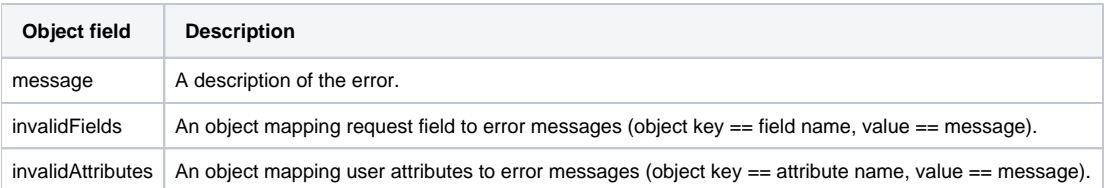

# **8.1.5. Example**

```
Request:
POST /api/v1/example.org/organisation/12345/accounts/create/personal?sendEmail=true&defaultPermissions=true HTTP
/1.1
Content-Type: application/vnd.eduserv.iam.admin.accountRequest-v1+json
Authorization: OAApiKey <api-key>
```

```
{
     "expiry": "2017-01-01T00:00:00Z",
     "status": "pending",
     "username": "expuser01",
     "attributes": {
         "forenames": "first",
         "surname": "last",
         "emailAddress": "first.last@example.com"
     },
     "groups" : [
                   "group1",
                   "group2"
     ]
}
Response (success):
HTTP/1.1 201 Created
Location: /api/v1/example.org/account/1012345
Content-Type: application/vnd.eduserv.iam.account-v1+json
{
     "id" : "1012345",
     "status" : "Pending",
     "activationCode" : {
      "code": "ABC123DEF",
       "expires": "2017-01-01T00:00:00Z",
     }
     "attributes" : {
                   "username" : "expuser01",
                   "forenames": "first",
                   "surname": "last",
                   "emailAddress" : "first.last@example.org"
               },
     "groups" : ["group1"],
     "permissionSets" : [
                { "id": "5678",
                  "name": "exp#default"
                  "href": "/api/v1/example.org/permissionSet/5678"
 }
     ],
     "organisation" : { "id" : "1234",
                  "href" : "/api/v1/example.org/organisation/1234"
                 },
     "links" : [
                { "rel" : "self",
                  "type" : "application/vnd.eduserv.iam.account-v1+json",
                  "href" : "/api/v1/example.org/account/1012345",
                  "method" : "get",
                },
                { "rel" : "parent",
                  "type" : "application/vnd.eduserv.iam.admin.organisation-v1+json",
                  "href" : "/api/v1/example.org/organisation/1234",
                  "method" : "get"
                },
                { "rel" : "delete",
                  "href" : "/api/v1/example.org/account/1012345",
                  "method" : "delete",
                },
                { "rel" : "update",
                  "type" : "application/vnd.eduserv.iam.admin.accountRequest-v1+json",
                  "href" : "/api/v1/example.org/account/1012345/modify",
                  "method" : "post",
                },
                { "rel" : "child",
                  "type" : " application/vnd.eduserv.iam.serviceList-v1+json",
                  "href" : "/api/v1/example.org/account/1012345/services",
                  "method" : "get",
 }
     ]
```

```
}
Response (error):
HTTP/1.1 400 Bad Request
Content-Type: application/vnd.eduserv.iam.admin.accountError-v1+json
{
     "message" : "One or more supplied fields are invalid",
     "invalidFields" : {
                   "username" : "This username is already in use"
 }
     "invalidAttributes" : {
                   "emailAddress" : "This is not a valid email address"
 }
}
```
# <span id="page-3-0"></span>Fetching individual accounts

Account objects contain full information about an account, including the account status, attributes, expiry, group membership and permissions.

#### **Prerequisites**

To fetch an account object, a client application must

- authenticate to the API as described in [Authenticating to the API](https://docs.openathens.net/display/MD/Authenticating+to+the+API).
- query for an account or follow an account link from another API object, or as the result of creating a new account.

#### **Procedure**

Individual accounts may be fetched by following the link with a relation of 'self' from an account object. Alternatively, accounts may be queried by following the 'account:query' link from the API entry point.

To fetch metadata about an organisation to which an account is a member follow the 'up' link from an account.

To fetch an individual account perform a GET request to:

/api/v1/[example.org/account/](http://example.org/account/)<id>

Where id is the value of the id field for the account object.

To search for an individual account based on username perform a GET request to:

/api/v1/[example.org/account/query?username=expuser01](http://example.org/account/query?username=expuser01)

To search for an individual account based on email address.

/api/v1/[example.org/account/query?email=alex@example.org](http://example.org/account/query?email=alex@example.org)

To search for an individual account based on persistent user identifier.

/api/v1/example.org/account/query?persistentUID=xxxxxxxxxxxxxx

It is only possible to search for accounts based on email address if the email address is unique for that account - that is the 'uniqueEmailAddress' attribute it set.

These search methods also enable applications to check whether a given email address or username has been used. This may be used by a registration application to warn the user that the email address is not available before they have submitted the application form.

If a user attempts to retrieve their own details then a 204 response code is returned with no content for personal, self-registration and access accounts when using basic authentication.

## **Response payload**

The response payload is an application/vnd.eduserv.iam.account-v1+json object.

#### **Response codes**

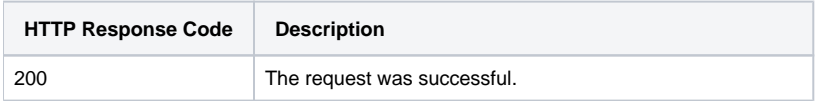

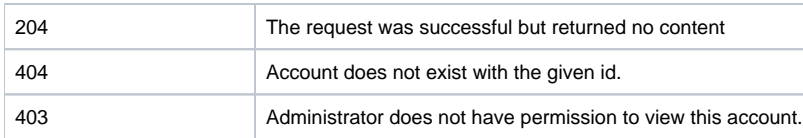

# **Example**

```
Request:
GET /api/v1/example.org/account/1234567 HTTP/1.1
Authorization: OAApiKey <api-key>
Response:
HTTP/1.1 200 OK
Content-Type: application/vnd.eduserv.iam.account-v1+json
{
    "id" : "1234a67",
    "status" : "Active",
    "organisation" : { "id" : "676573453",
                        "defer" : { "id": "6585674434353",
                                    "date" : "2012-11-22T13:24.345Z" 
 } 
     },
     "attributes" : {
      "username" : "expjohn",
      "emailAddress" : "john@example.org"
     },
     "memberOf": [ {
                   "href" : " /api/v1/example.org/group/234567",
                   "name" : "group1"
    {}_{1},
     "links": {
     ... detail omitted
     },
}
```
# **application/vnd.eduserv.iam.account-v1+json object**

This type represents account objects, together with metadata about their group membership, and organisation affiliation.

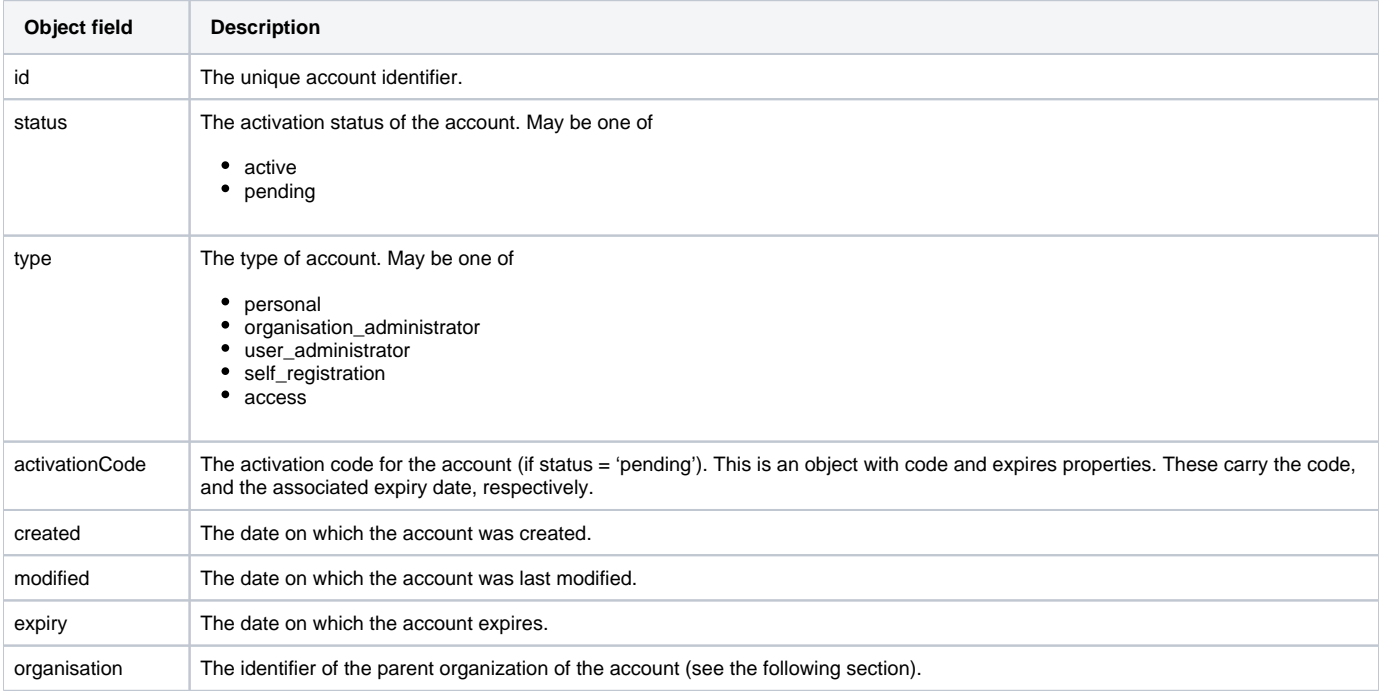

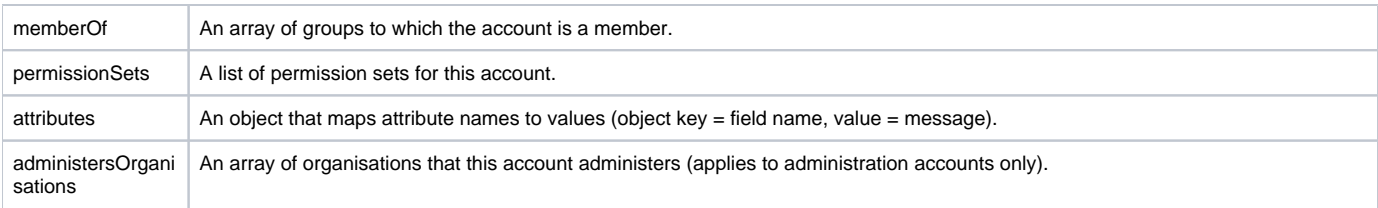

# **Organisation field**

The 'organisation' field in the response contains an object with the following parameters.

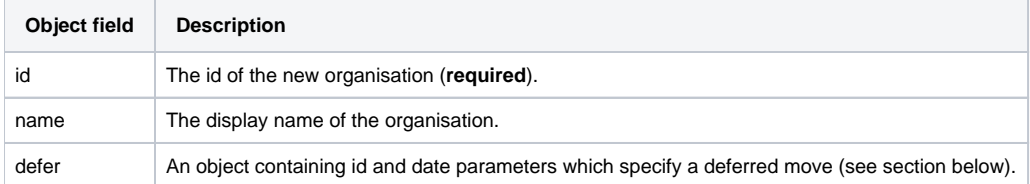

# <span id="page-5-0"></span>Modifying individual accounts

## **Prerequisites**

To modify an account object, a client application must

- authenticate to the API as described in [Authenticating to the API](https://docs.openathens.net/display/MD/Authenticating+to+the+API).
- query for an account or follow an account link from another API object, or as the result of creating a new account.

## **Procedure**

To modify an individual account, follow the link with a relation of 'update' from an account object and perform a POST request with an application/vnd. eduserv.iam.admin.accountRequest-v1+json object in the request body. It is only necessary to include the fields that client wishes to modify. This means that

- if the 'organisation' field is omitted, the accounts organisation will be left unchanged (for more information on modifying an account's organisation see section 9.5).
- if the 'memberOf' field is omitted the accounts group membership will be left unchanged.
- if the 'permissionSets' field is omitted the accounts permission set assignments will be left unchanged.
- if the 'attributes' field is omitted the account attributes will be left unchanged. If one or more fields within the attributes are omitted then these will be left unchanged. It is only necessary to include attributes that wish to be changed.

Perform the POST request to:

/api/v1/[example.org/account/](http://example.org/account/)<id>/modify

Where id is the value of the id field for the account object.

## **Request querystring**

The following querystring parameters affect the behaviour of the operation.

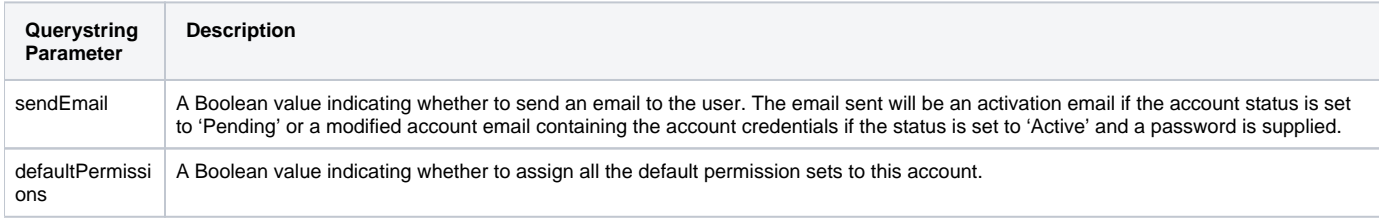

## **Request payload**

This should be an application/vnd.eduserv.iam.admin.accountRequest-v1+json object.

## **Response codes**

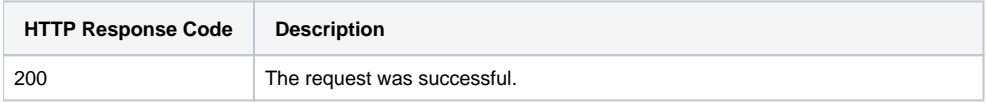

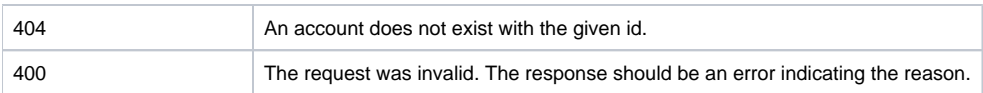

# **Example**

```
Request:
POST /api/v1/example.org/account/1234567/modify HTTP/1.1
Authorization: OAApiKey <api-key>
Content-Type: application/vnd.eduserv.iam.admin.accountRequest-v1+json
{
   "attributes" : {
     "forenames" : "john",
     "emailAddress" : "john@example.org"
  }
}
Response:
HTTP/1.1 200 OK
Content-Type: application/vnd.eduserv.iam.account-v1+json
... detail omitted
```
# <span id="page-6-0"></span>Deleting accounts

Deleting accounts removes the account from the organisation. This is an irreversible operation – once deleted, accounts cannot be recovered and they cannot be used to sign in.

## **Prerequisites**

To delete an account object, a client application must

- authenticate to the API as described in [Authentication to the API](https://docs.openathens.net/display/MD/Authenticating+to+the+API).
- query for an account or follow an account link from another API object, or as the result of creating a new account.

#### **Procedure**

To delete an individual account, follow the link with a relation of 'delete' from an account object, performing a DELETE request to

/api/v1/[example.org/account/](http://example.org/account/)<id>

Where id is the value of the id field for the account object.

## **Example**

```
Request:
DELETE /api/v1/example.org/account/12345 HTTP/1.1
Authorization: OAApiKey <api-key>
Response (success):
HTTP/1.1 204 No Content
```
# <span id="page-6-1"></span>Updating an organisation for an account

Updating an organisation for an account moves the account to a different parent organisation in the organisational hierarchy outlined in section PLACEHOLDER. Updating an organisation for an account follows the same method as modifying an account, detailed in section 9.3.

#### **Prerequisites**

To modify an account object, a client application must

- authenticate to the API as described in [Authenticating to the API](https://docs.openathens.net/display/MD/Authenticating+to+the+API).
- query for an account or follow an account link from another API object, or as the result of creating a new account.
- obtain an organisation object for the desired destination organisation, as described in section 7.1.

# **Procedure**

To update the organisation (move an account to a different organisation) for an account, perform an update request on the account (as shown in section 9.3), setting a value for the 'organisation' field in the application/vnd.eduserv.iam.admin.accountRequest-v1+json object.

Note that it is only possible to move accounts to/from sub-organisations of the organisation administered by the account that is authenticated to the API.

Perform a POST request to:

/api/v1/[example.org/account/](http://example.org/account/)<id>/modify

Where id is the value of the id field for the account object.

#### **Request object**

The 'organisation' field in the request must be an object with the following parameters.

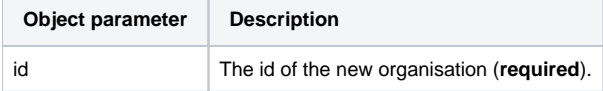

## **Example**

```
Request:
POST /api/v1/example.org/account/12345/modify HTTP/1.1
Authorization: OAApiKey <api-key>
Content-Type: application/vnd.eduserv.iam.admin.accountRequest-v1+json
{
   "organisation": {
     "id" : "67575664534"
  }
}
Response:
HTTP/1.1 204 OK
Content-Type: application/vnd.eduserv.iam.account-v1+json
```
# <span id="page-7-0"></span>Password Reset

Send the user a standard password reset email. This allows the user to follow a link via the OpenAthens Authentication Point (AP) to change their password.

## **Prerequisites**

To reset an account password, a client application must

- authenticate to the API as described in [Authenticating to the API](https://docs.openathens.net/display/MD/Authenticating+to+the+API).
- Provide PUID of user, this can be gained from an account query, or as the result of creating a new account.

#### **Procedure**

Perform a GET request against the following URL, supplying the PUID for the account to reset.

/api/v1/[example.org/account/passwordreset/](http://example.org/account/passwordreset/)<PUID>

Where PUID is the persistent user identifier for the account.

## **Response codes**

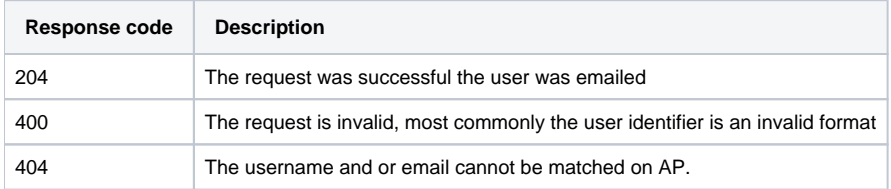

#### **Example**

Error rendering macro 'code': Invalid value specified for parameter 'com.atlassian.confluence.ext.code.render.InvalidValueException'

Request: GET /api/v1/example.org/account/passwordreset/abcd1234:456789a HTTP/1.1 Authorization: OAApiKey <api-key>

Response: HTTP/1.1 204 No Content Content-Type: application/vnd.eduserv.iam.account-v1+json

See also:

- [API overview](https://docs.openathens.net/display/MD/API+overview)
- [Authenticating to the API](https://docs.openathens.net/display/MD/Authenticating+to+the+API)
- [API entry-point](https://docs.openathens.net/display/MD/API+entry-point)
- [Fetching attribute schemas via the API](https://docs.openathens.net/display/MD/Fetching+attribute+schemas+via+the+API)
- [Fetching organisations via the API](https://docs.openathens.net/display/MD/Fetching+organisations+via+the+API)
- [Fetching Groups via the API](https://docs.openathens.net/display/MD/Fetching+Groups+via+the+API)
- [Account management via the API](#page-0-1)
- [API bulk operations](https://docs.openathens.net/display/MD/API+bulk+operations)
- [Fetching available service providers via the API](https://docs.openathens.net/display/MD/Fetching+available+service+providers+via+the+API)
- [Generating authentication tokens for end-users via the API](https://docs.openathens.net/display/MD/Generating+authentication+tokens+for+end-users+via+the+API)
- [API usage examples](https://docs.openathens.net/display/MD/API+usage+examples)